## **Activate UTS Email Account**

1. Go to <http://www.uts.edu.au/email>

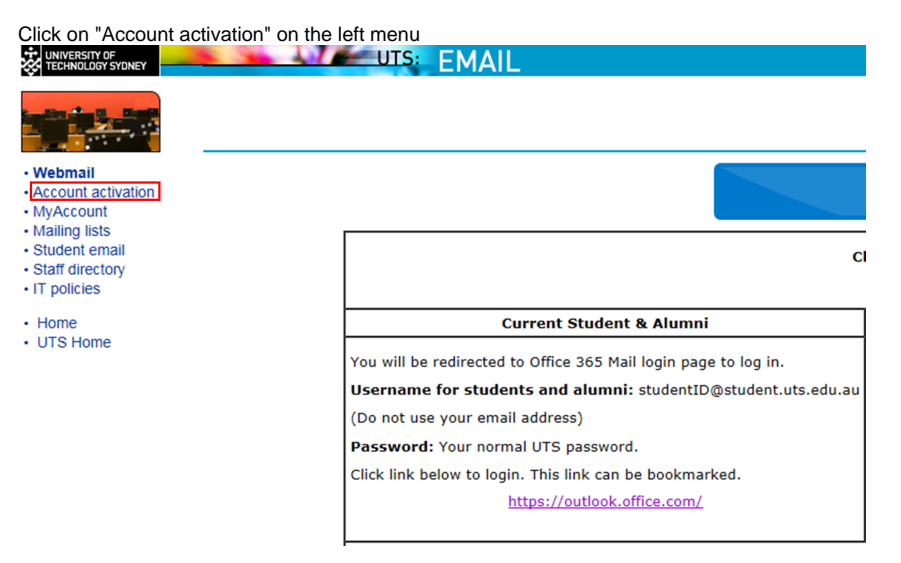

Please note that you can only activate your account once

2. Enter your:

- Student number
- Given name (first name)
- Family name (last name)
- Date of birth (dd/mm/yy)

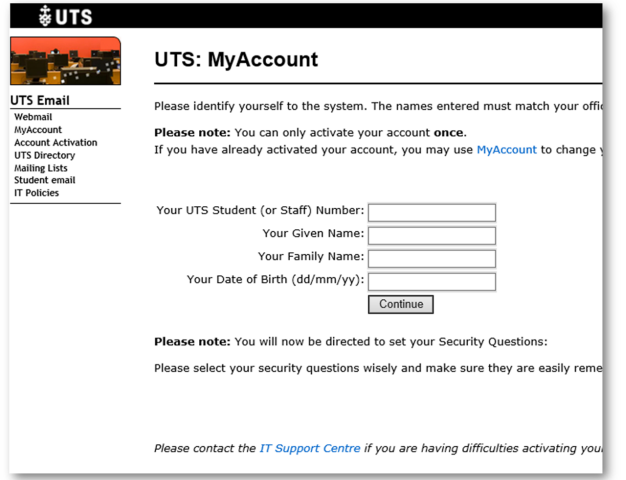

## Click "Continue"

3. Read the UTS IT Facilities Policy and tick all boxes

## **UTS: MyAccount**

The use of any of UTS IT facilities is governed by several policies. agree to these policies shown below before you can activate your agreement by marking the box beside each policy or statement.

- I have read and agree to abide by the UTS Email Policy. [Show below] [Show in new window]
- I understand I will be held responsible for all actions performed
- I have read and agree to abide by the UTS IT Security Policy. [Show below] [Show in new window]
- 7 I will not breach Australian Copyright law using UTS Facilities of UTS (e.g. Illegal music downloads, plagiarism etc).
- I have read and agree to abide by the UTS Acceptable Use of [Show below] [Show in new window]
- $\boxed{\text{ }}$  I will not disclose my password to anyone and will log out of my

4. Select 3 secret questions and enter the answers

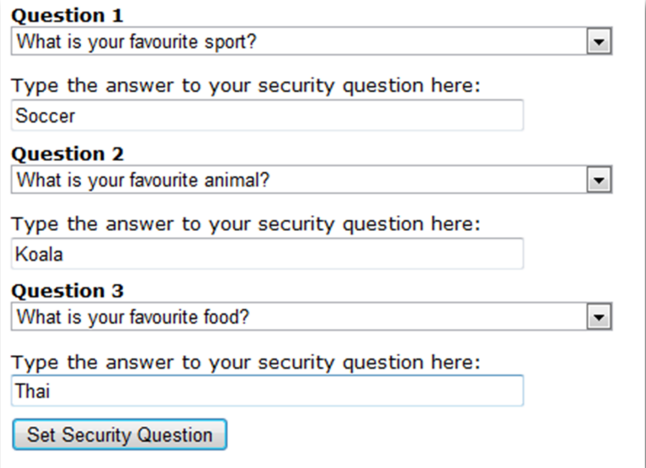

Click on "Set Security Question" to continue

5. Enter your password in both boxes.

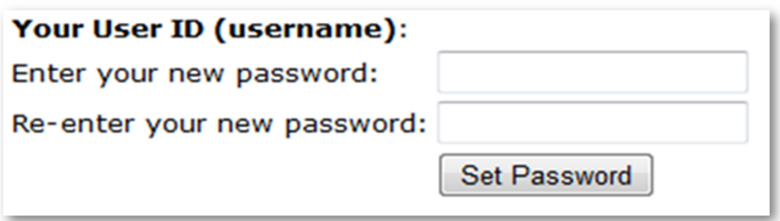

Click on "Set Password" to finish.